## 特教檢核表學期初存檔說明

 提供各校特教檢核表學期初存檔之說明。 請以「**學校學務」權限**登錄系統,點選左側功能項「特教相關業務」→「本校自 評」→「填寫特教檢核表」進入作業。

- 一、 各校特教檢核表學期初存檔之說明
	- 1. 表單內學校資料、特教學生數、老師數均由系統截取校內通報資料,若有人數或內 容不符,請逕自修正通報內容後重新存檔。
		- (1) 學校資料:左側功能項「學校‧班級‧特教人力」→「學校資料」。
		- (2) 特教學生數:左側功能項「特殊教育學生」→「身心障礙類」。
		- (3) 老師數:左側功能項「學校‧班級‧特教人力」→「老師資料」。
	- 2. 開放更新時間:上學期 9/1~10/20,下學期 2/20~3/20。

※更新時間外,學生數將會固定,不提供更新。

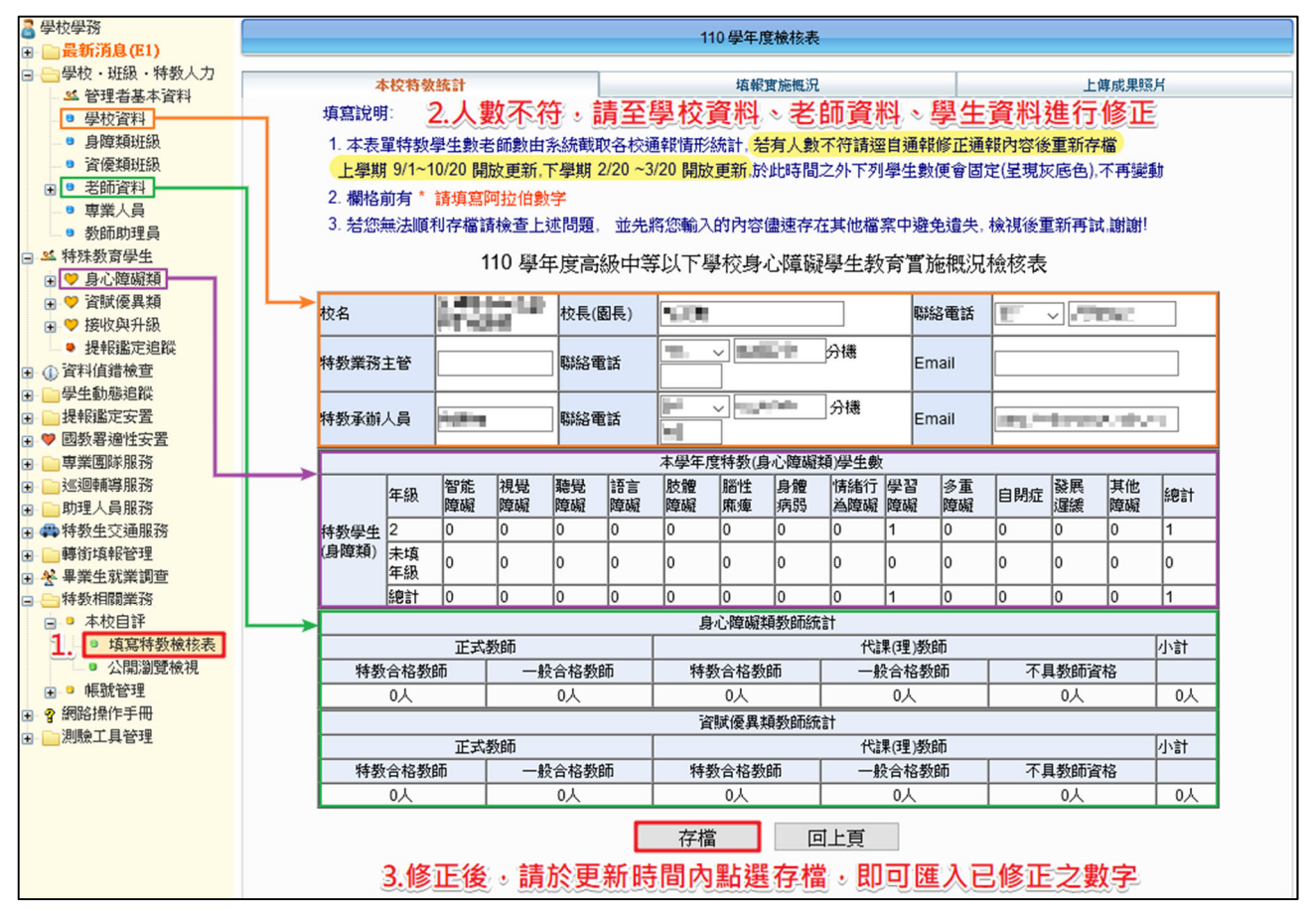